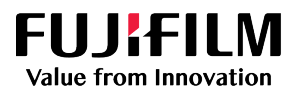

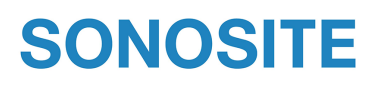

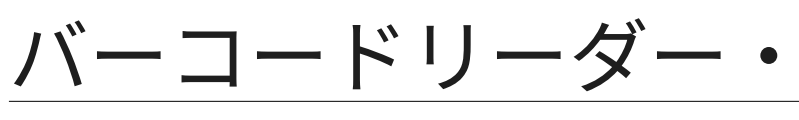

-<br>インストール手順説明書

SONOSITE は複数の法域において FUJIFILM SonoSite, Inc.の登録商標です。 FUJIFILM は FUJIFILM Corporation の登録商標です。 Value from Innovation は、FUJIFILM Holdings America Corporation の商標です。 その他の商標は全て、それぞれ所有権を有する各社に帰属しま す。

特許: [www.sonosite.com/patents](https://www.sonosite.com/patents)

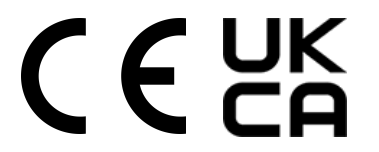

P28460-02

Published Sep 6, 2023

Copyright © 2023 FUJIFILM SonoSite, Inc. All rights reserved.

## **超音波画像診断装置に JADAK バーコードリーダーをインス トールする手順**

超音波画像診断装置 Sonosite PX シリーズおよび超音波画像診断装置 Sonosite ST シリーズは、予め設定 された JADAK JDK-10175 USB バーコードリーダーに対応するよう設計されています。 JADAK Flexpoint HS-1M モデルは使用しないでください。 安全性および洗浄の手順については超音波画像診断 装置のユーザーガイドを参照してください。

- 1. バーコードリーダーを本体の USB ポートに接続します。 USB ポートの位置が不明な場合は、超音波画像診断装置のユーザーガイドを参照してください。
- 2. 本体の電源をオンにします。 接続したバーコードリーダーは本体の USB 設定ページに表示されます。
- 3. バーコードリーダーが正しく動作していることを確認するには、装置上で患者情報フォームを開き、テ キストフィールドを選択した後、患者のバーコードをスキャンして、適切なフィールドに正しい情報が 入力されていることを確認します。(詳細については、システムのユーザーガイドを参照してくださ い)。

## **サポート**

• FUJIFILM Sonosite テクニカルサポート

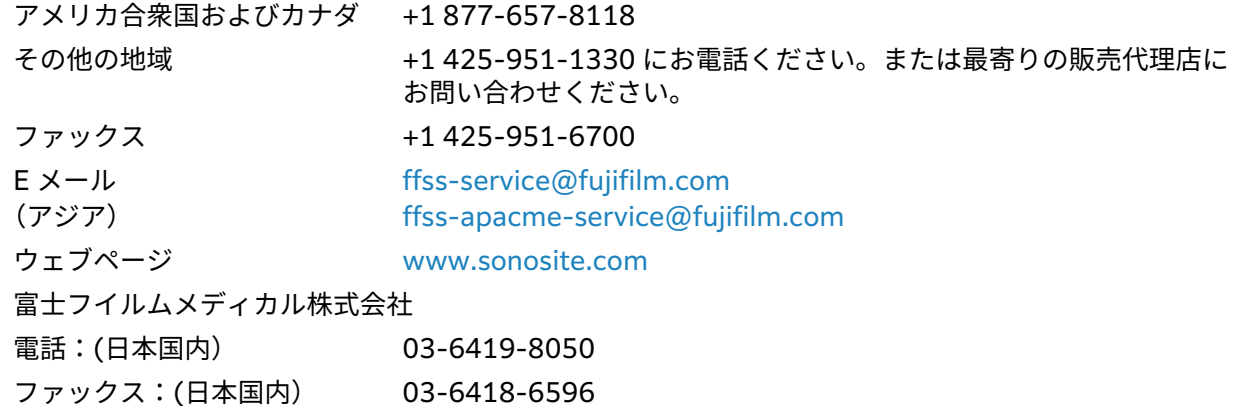

## **FUJIFILM SONOSITE**

選任製造販売業者: 富士フイルムメディカル株式会社 〒 106-003 東京都港区西麻布 2-26-30 TEL: 03 (6419) 8050 外国指定管理医療機器製造等事業者: FUJIFILM SonoSite, Inc. (米国)

P28460-02

\*P28460-02\*